#### The **LATEX** document preparation system

Dr Engelbert Buxbaum

Department of Biochemistry, RUSM

July 2008

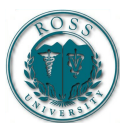

<span id="page-0-0"></span>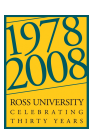

The LAT<sub>E</sub>X document [preparation system](#page-40-0)

> Dr Engelbert Buxbaum

[Introduction](#page-1-0)

Structure of a LAT<sub>E</sub>X document

[Basic commands](#page-10-0)

[Structuring text](#page-12-0)

[Maths](#page-25-0)

[Changing the layout](#page-29-0)

[Specialties](#page-34-0)

#### Name of the game

 $T<sub>F</sub>X$  typesetting system developed by Donald E. Knuth (Stanford University) to create beautiful documents, especially those containing maths. T $\overline{F}X$  is free software with copyright vested in the American Mathematical Society.

 $ET$ <sub>EX</sub>-macroprocessor written by Leslie Lamport, which implements a markup-language. Users can concentrate on the structure of their document rather than on formatting.

The LAT<sub>E</sub>X document [preparation system](#page-0-0)

> Dr Engelbert Buxbaum

[Advantages and](#page-3-0) disadvantages **[Resources](#page-5-0)** 

Structure of a LAT<sub>F</sub>X document

[Basic commands](#page-10-0)

[Structuring text](#page-12-0)

**[Maths](#page-25-0)** 

[Changing the layout](#page-29-0)

<span id="page-1-0"></span>**[Specialties](#page-34-0)** 

### Typographic design

- ► craft that needs to be learned
- ► not about esthetics but about function: Books are read, not displayed in a museum

#### The LAT<sub>E</sub>X document [preparation system](#page-0-0)

Dr Engelbert Buxbaum

#### [Introduction](#page-1-0)

[Advantages and](#page-3-0) disadvantages [Resources](#page-5-0)

Structure of a LAT<sub>EX</sub> document

[Basic commands](#page-10-0)

[Structuring text](#page-12-0)

[Maths](#page-25-0)

[Changing the layout](#page-29-0)

**[Specialties](#page-34-0)** 

#### Advantages

- **E** Several professional styles are available that make documents look "like printed". Changing style requires changing one single line in the document, consistency is ensured.
- **E** High quality math typesetting
- ► Only a few commands to define the structure of text, no knowledge of typography or book design required.
- ► Complex scientific documents can be created automatically:
	- **<sup>É</sup>** bibliography
	- **<sup>É</sup>** index
	- **<sup>É</sup>** crossreferences
	- **E** table of contents, lists of figures, tables etc.
	- **<sup>É</sup>** ...
- ► Operating-system independent
- ► Long-term storage of documents: ASCII rather than binary
- **Free software with source code available: Errors are** corrected rapidly

The LAT<sub>E</sub>X document [preparation system](#page-0-0)

> Dr Engelbert Buxbaum

[Introduction](#page-1-0)

[Advantages and](#page-3-0) sadvantages **[Resources](#page-5-0)** 

Structure of a **LATEX** document

[Basic commands](#page-10-0)

[Structuring text](#page-12-0)

**[Maths](#page-25-0)** 

[Changing the layout](#page-29-0)

<span id="page-3-0"></span>**[Specialties](#page-34-0)** 

#### Disadvantages

- **<sup>É</sup>** Learning curve
- **<sup>É</sup>** Major changes in layout may require rewriting the style file (blessing in disguise)
- ► One gets an eye for all the bad documents out there

The LAT<sub>E</sub>X document [preparation system](#page-0-0)

> Dr Engelbert Buxbaum

[Introduction](#page-1-0)

[Advantages and](#page-3-0) disadvantages [Resources](#page-5-0)

Structure of a LAT<sub>EX</sub> document

[Basic commands](#page-10-0)

[Structuring text](#page-12-0)

[Maths](#page-25-0)

[Changing the layout](#page-29-0)

**[Specialties](#page-34-0)** 

#### Resources

Software CTAN, i.e. [www.tug.org](file:www.tug.org) for the US Help Usenet: comp.text.tex Introduction l2short available in various languages Literature The  $\text{ETr}X$ -companion (Mittelbach et al, 2004) Symbols Comprehensive symbol list from CTAN

The LAT<sub>E</sub>X document [preparation system](#page-0-0)

> Dr Engelbert Buxbaum

[Introduction](#page-1-0) [Advantages and](#page-3-0) disadvantages [Resources](#page-5-0)

Structure of a **LATEX** document

[Basic commands](#page-10-0)

[Structuring text](#page-12-0)

[Maths](#page-25-0)

[Changing the layout](#page-29-0)

<span id="page-5-0"></span>**[Specialties](#page-34-0)** 

#### Boxes and glue

- ► Box (letter) + Glue (space) + Box + ... = larger Box (word)
- ► Words are treated as boxes to form lines, lines paragraphs and paragraphs pages
- ► Glue can shrink and expand within limits

The LAT<sub>E</sub>X document [preparation system](#page-0-0)

> Dr Engelbert Buxbaum

[Introduction](#page-1-0)

Structure of a LAT<sub>E</sub>X document [classes](#page-8-0)

[Basic commands](#page-10-0)

[Structuring text](#page-12-0)

[Maths](#page-25-0)

[Changing the layout](#page-29-0)

<span id="page-6-0"></span>[Specialties](#page-34-0)

#### Structure of a LAT<sub>E</sub>X-document

```
ditor
\NeedsTeVFormat{LaTeX2e}\documentclass[options]{style}
```
\usepackage[latin1]{inputenc} \usepackage[T1]{fontenc}

\author{} \title{} \date{}

\begin{document} \maketitle

\chapter{}

```
...
\end{document}
```
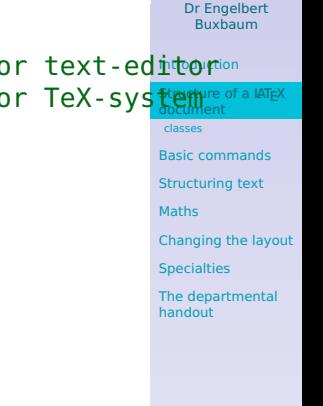

The LAT<sub>E</sub>X document [preparation system](#page-0-0)

#### Document classes

#### The LAT<sub>E</sub>X document [preparation system](#page-0-0)

Dr Engelbert Buxbaum

[Introduction](#page-1-0)

<span id="page-8-0"></span>Structure of a LAT<sub>E</sub>X document

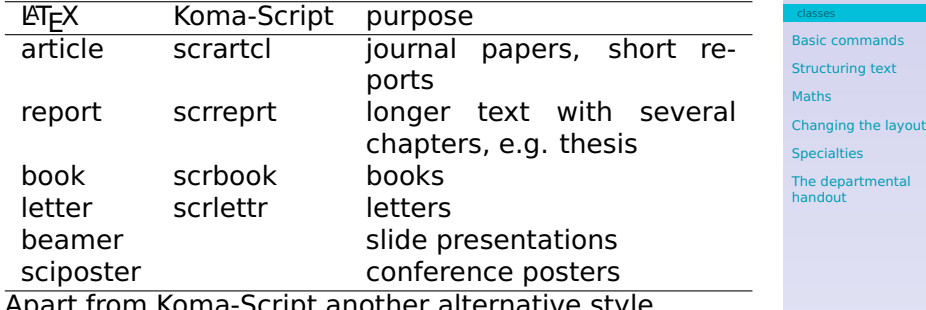

Apart from Koma-Script another alternative style package is memoir. Also publisher-specific styles (e.g. Springer, Elsevier, Teubner etc.

#### Class options

Font size 10pt | 11pt | 12pt... Paper size a4paper | legalpaper... equations fleqn, leqno title titlepage | notitlepage columns onecolumn | twocolumn printing oneside | twoside

The LAT<sub>E</sub>X document [preparation system](#page-0-0)

> Dr Engelbert Buxbaum

[Introduction](#page-1-0)

Structure of a LAT<sub>E</sub>X document [classes](#page-8-0)

[Basic commands](#page-10-0)

[Structuring text](#page-12-0)

[Maths](#page-25-0)

[Changing the layout](#page-29-0)

[Specialties](#page-34-0)

#### Input characters

Some characters have special meaning in  $Tr X$ , if you need them they have to be entered as T<sub>F</sub>X-commands:

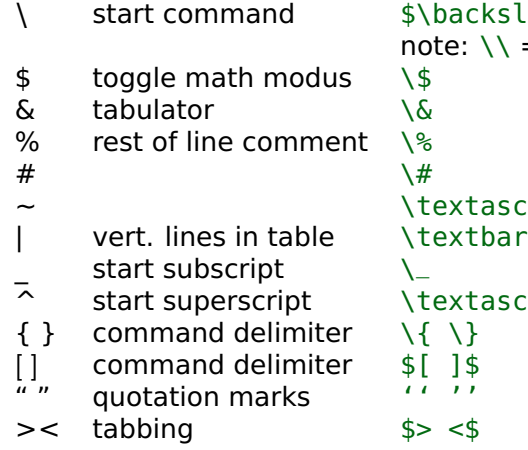

**\** start command \$\backslash\$ e:  $\lambda =$  newline  $x$ tasciitilde  $x$ tasciicircum The LAT<sub>E</sub>X document [preparation system](#page-0-0)

> Dr Engelbert Buxbaum

[Introduction](#page-1-0)

Structure of a LAT<sub>E</sub>X document

[Basic commands](#page-10-0)

[Special characters](#page-10-0) [Hypens & Cie](#page-11-0)

[Structuring text](#page-12-0)

[Maths](#page-25-0)

[Changing the layout](#page-29-0)

<span id="page-10-0"></span>[Specialties](#page-34-0)

#### Hypen, minus ...

A horizontal line can mean a lot of things, depending on length and thickness:

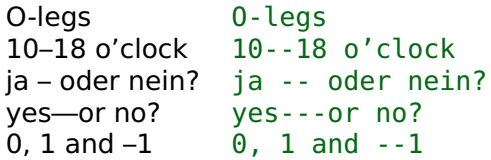

The LAT<sub>E</sub>X document [preparation system](#page-0-0)

> Dr Engelbert Buxbaum

[Introduction](#page-1-0)

Structure of a LAT<sub>E</sub>X document

[Basic commands](#page-10-0) [Special characters](#page-10-0)

[Hypens & Cie](#page-11-0)

[Structuring text](#page-12-0)

[Maths](#page-25-0)

[Changing the layout](#page-29-0)

<span id="page-11-0"></span>[Specialties](#page-34-0)

## Sectioning commands

- **<sup>É</sup> \**part{}
- **<sup>É</sup> \**chapter{}
- **<sup>É</sup> \**section{}
- **<sup>É</sup> \**subsection{}
- **<sup>É</sup> \**subsubsection{}
- **<sup>É</sup> \**paragraph{}

The LAT<sub>E</sub>X document [preparation system](#page-0-0)

> Dr Engelbert Buxbaum

[Introduction](#page-1-0)

Structure of a LAT<sub>E</sub>X document

[Basic commands](#page-10-0)

[Structuring text](#page-12-0)

**[Sectioning](#page-12-0)** [Fonts](#page-15-0)

[Lists](#page-17-0)

[Tables and stuff](#page-20-0)

**[Graphics](#page-23-0)** 

[Maths](#page-25-0)

[Changing the layout](#page-29-0)

<span id="page-12-0"></span>**[Specialties](#page-34-0)** 

### Breaking down large documents

Use separate files for, say, each chapter. One main file with limbo and commands to include the others:

**\**input{} reads file "as is"

**\**include{} equiv. to **\**clearpage **\**input{} **\**clearpage **\**includeonly{} used in limbo to limit files **\**included

Dr Engelbert Buxbaum

[Introduction](#page-1-0)

[Structure of a LATEX](#page-6-0) document

[Basic commands](#page-10-0)

[Structuring text](#page-12-0)

**[Sectioning](#page-12-0)** 

[Fonts](#page-15-0) [Lists](#page-17-0)

[Tables and stuff](#page-20-0)

[Graphics](#page-23-0)

[Maths](#page-25-0)

[Changing the layout](#page-29-0)

**[Specialties](#page-34-0)** 

### What is where?

- **<sup>É</sup> \**tableofcontents
- **<sup>É</sup> \**listoffigures
- **<sup>É</sup> \**listoftables
- **É**
- **<sup>É</sup> \**bibliographystyle{plainnat}
- **<sup>É</sup> \**bibliography{references}
- **É**
- **<sup>É</sup> \**printindex

The LAT<sub>E</sub>X document [preparation system](#page-0-0)

> Dr Engelbert Buxbaum

[Introduction](#page-1-0)

Structure of a LAT<sub>E</sub>X document

[Basic commands](#page-10-0)

[Structuring text](#page-12-0)

**[Sectioning](#page-12-0)** [Fonts](#page-15-0)

[Lists](#page-17-0)

[Tables and stuff](#page-20-0)

**[Graphics](#page-23-0)** 

[Maths](#page-25-0)

[Changing the layout](#page-29-0)

**[Specialties](#page-34-0)** 

## **Emphasizing**

- **\**textit{} italics, used for foreign words, species names etc: Staph. aureus
- **\**textsl{} slanted
- **\**emph{} used for emphasizing: this is not the case
- **\**textsc{} small caps, used for names of persons: Neil Armstrong was the first man on the moon.
- **\**textbf{} bold face: used to make something really **stick out**.
- **\**textsf{} sans serif, often used as base font on slides. Also used for chemical equations.
- **\**texttt{} typewriter, used for computer related material like code or URLs: http://www.rossmed.edu.dm/

Note: Slides use sanserif font: No small caps, slanted instead of italics!

The **LATEX** document [preparation system](#page-0-0)

> Dr Engelbert Buxbaum

**[Introduction](#page-1-0)** 

[Structure of a LATEX](#page-6-0) document

[Basic commands](#page-10-0)

[Structuring text](#page-12-0)

[Sectioning](#page-12-0)

**[Lists](#page-17-0)** 

[Tables and stuff](#page-20-0)

[Graphics](#page-23-0)

[Maths](#page-25-0)

[Changing the layout](#page-29-0)

<span id="page-15-0"></span>**[Specialties](#page-34-0)** 

#### Font sizes

\tiny microscopic font \small small font

\scriptsize very tiny font (subscripts) \footnotesize tiny font (footnotes) \normalsize normal font \large large font \Large larger font \LARGE very large font \huge huge font \Huge very huge font The LAT<sub>E</sub>X document [preparation system](#page-0-0)

> Dr Engelbert Buxbaum

[Introduction](#page-1-0)

[Structure of a LATEX](#page-6-0) document

[Basic commands](#page-10-0)

[Structuring text](#page-12-0)

[Sectioning](#page-12-0)

[Fonts](#page-15-0) **[Lists](#page-17-0)** 

[Tables and stuff](#page-20-0)

**[Graphics](#page-23-0)** 

[Maths](#page-25-0)

[Changing the layout](#page-29-0)

**[Specialties](#page-34-0)** 

[The departmental](#page-39-0) handout

Note: not a command: {\small foo bar}

### Simple lists

Please believe me:

- **<sup>É</sup>** Few swallows can turn winter into summer.
- **E** Inside it's colder than in the night.
	- ► In the morning it pulls.
	- **<sup>É</sup>** At noon he pushes.
	- **E** In the evening she goes.
- **<sup>É</sup>** Every nonsense must find an end.

```
Please believe me:
\begin{itemize}
    \item{Few swallows can turn winter into summer.}
    \item{Inside it's colder than in the night.
        \begin{itemize}
            \item{In the morning it pulls.}
            \item{At noon he pushes.}
            \item{In the evening she goes.}
        \end{itemize} }
    \item{Every nonsense must find an end.}
\end{itemize}
```
The **LATEX** document [preparation system](#page-0-0)

> Dr Engelbert Buxbaum

[Introduction](#page-1-0)

[Structure of a LATEX](#page-6-0) document

[Basic commands](#page-10-0)

[Structuring text](#page-12-0)

[Sectioning](#page-12-0) [Fonts](#page-15-0)

[Lists](#page-17-0)

[Tables and stuff](#page-20-0) [Graphics](#page-23-0)

[Maths](#page-25-0)

[Changing the layout](#page-29-0)

<span id="page-17-0"></span>**[Specialties](#page-34-0)** 

#### Descriptive lists

Three animals you should know about are:

- gnat: A small animal, found in the North Woods, that causes no end of trouble.
	- gnu: A large animal, found in crossword puzzles, that causes no end of trouble.
- armadillo: A medium-sized animal, named after a medium-sized Texas city which causes no end of trouble.

```
\begin{description}
   \item[gnat:]{A small animal, found in the North
        Woods, that causes no end of trouble.}
   \item[gnu:]{A large animal, found in crossword
        puzzles, that causes no end of trouble.}
   \item[armadillo:]{A medium-sized animal, named
        after a medium-sized Texas city which causes
        no end of trouble.}
\end{description}
```
The **LATEX** document [preparation system](#page-0-0)

> Dr Engelbert Buxbaum

**[Introduction](#page-1-0)** 

[Structure of a LATEX](#page-6-0) document

[Basic commands](#page-10-0)

[Structuring text](#page-12-0)

[Sectioning](#page-12-0)

[Fonts](#page-15-0) [Lists](#page-17-0)

> [Tables and stuff](#page-20-0) [Graphics](#page-23-0)

[Maths](#page-25-0)

[Changing the layout](#page-29-0)

**[Specialties](#page-34-0)** 

#### Enumerated lists

These are the main points:

- 1. first item
- 2. second item
- 3. third item
	- 3.1 first sub-item
	- 3.2 second sub-item

```
These are the main points:
\begin{enumerate}
    \item{first item}
    \item{second item}
    \item{third item
       \begin{enumerate}
         \item{first sub-item}
         \item{second sub-item}
       \end{enumerate} }
\end{enumerate}
```
The **LATEX** document [preparation system](#page-0-0)

> Dr Engelbert Buxbaum

[Introduction](#page-1-0)

[Structure of a LATEX](#page-6-0) document

[Basic commands](#page-10-0)

[Structuring text](#page-12-0)

[Sectioning](#page-12-0) [Fonts](#page-15-0)

[Lists](#page-17-0)

[Tables and stuff](#page-20-0) [Graphics](#page-23-0)

[Maths](#page-25-0)

[Changing the layout](#page-29-0)

**[Specialties](#page-34-0)** 

## **Tabbing**

If it's raining then put on boots, take hat; else smile. Leave house.

```
\begin{tabbing}
    If \iota it's raining \iota\> then \= put on boots, \\<br>\> \> take hat; \\
        \\rangle \\rangle take hat;
        \> else \> smile. \>Leave house.
\end{tabbing}
```
The LAT<sub>E</sub>X document [preparation system](#page-0-0)

> Dr Engelbert Buxbaum

[Introduction](#page-1-0)

Structure of a LAT<sub>E</sub>X document

[Basic commands](#page-10-0)

[Structuring text](#page-12-0)

[Sectioning](#page-12-0) [Fonts](#page-15-0)

**[Lists](#page-17-0)** 

[Tables and stuff](#page-20-0)

**[Graphics](#page-23-0)** 

[Maths](#page-25-0)

[Changing the layout](#page-29-0)

<span id="page-20-0"></span>**[Specialties](#page-34-0)** 

#### **Tabular**

The LAT<sub>E</sub>X document<br>[preparation system](#page-0-0)

Dr Engelbert Buxbaum

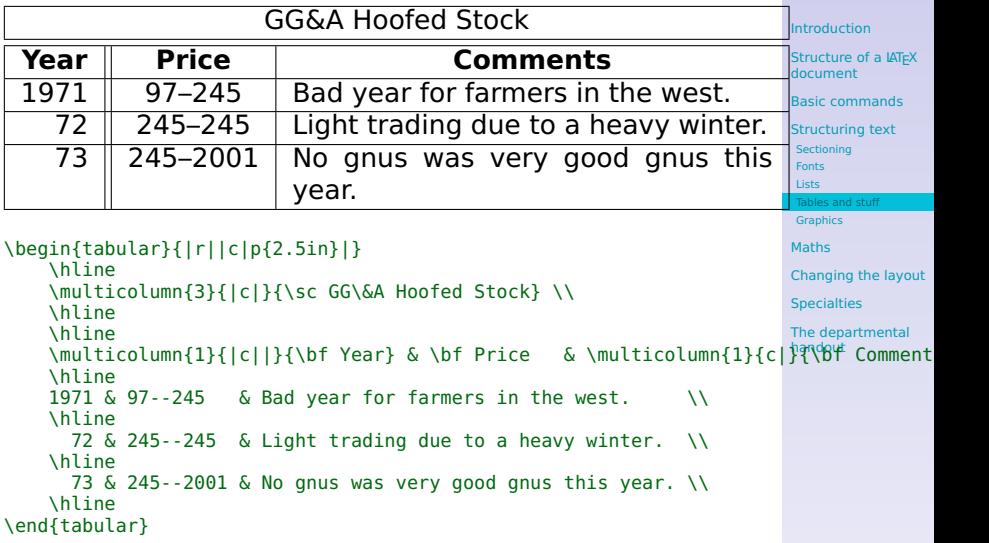

#### Table (a float: not used on slides)

```
Introduction
                                                                     Structure of a LATEX
                                                                     document
                                                                      Basic commands
                                                                     Structuring text
                                                                      Sectioning
                                                                      Fonts
                                                                      Lists
                                                                      Tables and stuff
                                                                      Graphics
                                                                     Maths
                                                                     Changing the layout
                                                                     Specialties
                                                                     The departmental
                                                                     handout
\begin{table}
    \caption{The fastest man in the world:
          Some of his possibilities}
    \label{tab:fast}
    \centering
     \begin{tabular}{|l|c|r|}
          \hline
          Disciplin & distance (m) & time (min) \setminus\setminus\hline
          Running & 100 & 5 \\
          Swimming \& 50 \& 30 \setminusCycling \quad & \& 1000 \quad & \& 20 \quad \quad \quad \vee\hline
    \end{tabular}
\end{table}
```
The **LATEX** document [preparation system](#page-0-0) Dr Engelbert Buxbaum

In the text the table can be referenced with: see table \ref{tab:fast} on page \pageref{tab:fast}.

#### **Graphics**

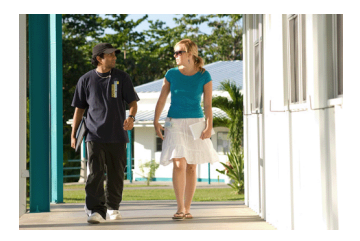

\includegraphics[height=0.3\textheight]{Graphics/Campus3}

- ► Requires \usepackage{graphicx}
- ► Several file formats possible depending on dvi-driver. For pdfLaTeX pdf, png, jpg.
- ► Convert other formats e.g. with IrfanView or Gimp.
- **E** other optional arguments like width, angle, size

The LAT<sub>E</sub>X document [preparation system](#page-0-0)

> Dr Engelbert Buxbaum

[Introduction](#page-1-0)

[Structure of a LATEX](#page-6-0) document

[Basic commands](#page-10-0)

[Structuring text](#page-12-0)

[Sectioning](#page-12-0)

[Fonts](#page-15-0) [Lists](#page-17-0)

[Tables and stuff](#page-20-0)

[Graphics](#page-23-0)

[Maths](#page-25-0)

[Changing the layout](#page-29-0)

<span id="page-23-0"></span>**[Specialties](#page-34-0)** 

### **Figures**

```
\begin{figure}
   \caption{A view of our campus. }
   \label{fig:Campus}
   \centering
        \includegraphics[height=0.3\textheight]{Graphics/Campus3}
\end{figure}
```
Like table, figure is a floating environment that has no meaning in slides. Cross-referencing works as with tables.

The LAT<sub>E</sub>X document [preparation system](#page-0-0)

> Dr Engelbert Buxbaum

[Introduction](#page-1-0)

[Structure of a LATEX](#page-6-0) document

[Basic commands](#page-10-0)

[Structuring text](#page-12-0)

[Sectioning](#page-12-0)

[Fonts](#page-15-0) **[Lists](#page-17-0)** 

[Tables and stuff](#page-20-0)

**[Graphics](#page-23-0)** 

[Maths](#page-25-0)

[Changing the layout](#page-29-0)

**[Specialties](#page-34-0)** 

#### Text maths

if  $a$  and  $b$  are legs of a right-angled triangle and  $c$  the hypotenuse, then  $c^2 = a^2 + b^2$  (Theorem of Pythagoras).

if \$a\$ and \$b\$ are legs of a right-angled triangle and \$c\$ the hypotenuse, then \$c^2=a^2+b^2\$ (Theorem of Pythagoras).

The LAT<sub>E</sub>X document [preparation system](#page-0-0)

> Dr Engelbert Buxbaum

**[Introduction](#page-1-0)** 

Structure of a LAT<sub>F</sub>X document

[Basic commands](#page-10-0)

[Structuring text](#page-12-0)

[Maths](#page-25-0)

[Math environments](#page-25-0)

[Basic math commands](#page-27-0)

[Changing the layout](#page-29-0)

<span id="page-25-0"></span>[Specialties](#page-34-0)

### Display maths

if  $a$  and  $b$  are legs of a right-angled triangle and  $c$  the hypotenuse, then

$$
c^2 = a^2 + b^2 \tag{1}
$$

(Theorem of Pythagoras).

if \$a\$ and \$b\$ are legs of a right-angled triangle and \$c\$ the hypotenuse, then \begin{equation}  $c^2=a^2+b^2$ \end{equation} (Theorem of Pythagoras).

The LAT<sub>E</sub>X document [preparation system](#page-0-0)

> Dr Engelbert Buxbaum

[Introduction](#page-1-0)

[Structure of a LATEX](#page-6-0) document

[Basic commands](#page-10-0)

[Structuring text](#page-12-0)

[Maths](#page-25-0)

[Math environments](#page-25-0) [Basic math commands](#page-27-0)

[Changing the layout](#page-29-0)

[Specialties](#page-34-0)

Formulas

$$
x^{5}
$$
\n
$$
x_{1}
$$
\n
$$
\sqrt{x^{2} + \sqrt[3]{y}}
$$
\n
$$
x^{3}
$$
\n
$$
x_{2}
$$
\n
$$
\frac{1}{x^{2} + y^{2} + z^{2}}
$$
\n
$$
\sqrt{rac{1} {x^{2} + y^{2} + z^{2}}}
$$
\n
$$
\sqrt{rac{x^{2} + y^{2} + z^{2}}}
$$
\n
$$
\sqrt{rac{x^{2} + y^{2} + z^{2}}}
$$
\n
$$
\sqrt{rac{x^{2} + y^{2} + z^{2}}}
$$
\n
$$
\sqrt{rac{x^{2} + y^{2} + z^{2}}}
$$
\n
$$
\sqrt{rac{x^{2} + y^{2} + z^{2}}}
$$
\n
$$
\sqrt{rac{x^{2} + y^{2} + z^{2}}}
$$
\n
$$
\sqrt{rac{x^{2} + y^{2} + z^{2}}}
$$
\n
$$
\sqrt{rac{x^{2} + y^{2} + z^{2}}}
$$
\n
$$
\sqrt{rac{x^{2} + y^{2} + z^{2}}}
$$
\n
$$
\sqrt{rac{x^{2} + y^{2} + z^{2}}}
$$
\n
$$
\sqrt{rac{x^{2} + y^{2} + z^{2}}}
$$
\n
$$
\sqrt{rac{x^{2} + y^{2} + z^{2}}}
$$
\n
$$
\sqrt{rac{x^{2} + y^{2} + z^{2}}}
$$
\n
$$
\sqrt{rac{x^{2} + y^{2} + z^{2}}}
$$
\n
$$
\sqrt{rac{x^{2} + y^{2} + z^{2}}}
$$
\n
$$
\sqrt{rac{x^{2} + y^{2} + z^{2}}}
$$
\n
$$
\sqrt{rac{x^{2} + y^{2} + z^{2}}}
$$
\n
$$
\sqrt{rac{x^{2} + y^{2} + z^{2}}}
$$
\n
$$
\sqrt{rac{x^{2} + y^{2} + z^{2}}}
$$
\n
$$
\sqrt{rac{x^{2} + y^{2} + z^{2}}}
$$
\n
$$
\sqrt{rac{x^{2} + y^{2} + z^{2}}}
$$
\n
$$
\sqrt{rac{x^{2} + y^{2} + z^{2}}}
$$
\n
$$
\sqrt{rac{x^{2} + y
$$

The LAT<sub>E</sub>X document [preparation system](#page-0-0) Dr Engelbert

text

<span id="page-27-0"></span>nmands

$$
\int_{-\infty}^{\infty} x^3 \qquad \sum_{i=1}^n a_i
$$

 $\sim$ 

\int \limits\_{-\infty}^{\infty}x^3 \sum\_{i=1}^{n}a\_i

### Aligning equations

$$
f(x) = \cos x
$$
 (2)  

$$
f'(x) = -\sin x
$$
 (3)  

$$
\int_0^x f(y) dy = \sin x
$$
 (4)

\begin{align} f(x) & = \cos x \\ f'(x) & = -\sin x \\ \int\_{0}^{x} f(y)dy & = \sin x \end{align}

The LAT<sub>E</sub>X document [preparation system](#page-0-0) Dr Engelbert Buxbaum [Introduction](#page-1-0) Structure of a LAT<sub>E</sub>X document [Basic commands](#page-10-0) [Structuring text](#page-12-0) [Maths](#page-25-0) [Math environments](#page-25-0) [Basic math commands](#page-27-0) [Changing the layout](#page-29-0) **[Specialties](#page-34-0)** [The departmental](#page-39-0)

handout

#### Internal Counter + parameters

Change parameters:

\setlength{\parindent}{0pt} \setlength{\parskip}{5pt plus 2pt minus 1pt} \addtolength{\textwidth}{60pt}

Set counters:

```
\setcounter{page}{0}
\addtocounter{page}{10}
```
Output counter content: This is page 30. This is page \thepage .

The **LATEX** document [preparation system](#page-0-0)

> Dr Engelbert Buxbaum

[Introduction](#page-1-0)

[Structure of a LATEX](#page-6-0) document

[Basic commands](#page-10-0)

[Structuring text](#page-12-0)

[Maths](#page-25-0)

[Changing the layout](#page-29-0)

[Counters and](#page-29-0) parameters

**[Distances](#page-30-0)** 

[Text position](#page-32-0)

<span id="page-29-0"></span>**[Specialties](#page-34-0)** 

#### Horizontal distance

Here we have **2 cm** distance.

Here we have  $\hbox{\tt Nspace}\$   $\SI{2}{cm}$  distance.

left right right right right right right right right right right right right right right right

left\hfill right

\, very small distance \enspace as wide as a number \quad as wide as a letter is heigh \qquad twice as wide as \quad \hfill a distance that can expand from 0 to ∞

The LAT<sub>E</sub>X document [preparation system](#page-0-0)

> Dr Engelbert Buxbaum

[Introduction](#page-1-0)

Structure of a LAT<sub>E</sub>X document

[Basic commands](#page-10-0)

[Structuring text](#page-12-0)

[Maths](#page-25-0)

[Changing the layout](#page-29-0) [Counters and](#page-29-0) parameters

[Distances](#page-30-0)

[Text position](#page-32-0)

<span id="page-30-0"></span>**[Specialties](#page-34-0)** 

### Vertical distance

Here

is 2cm distance. **Here** 

\vspace{2cm}

is \SI{2}{cm} distance.

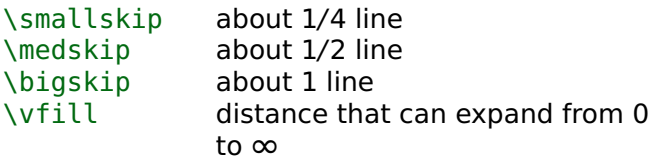

The LAT<sub>E</sub>X document [preparation system](#page-0-0)

> Dr Engelbert Buxbaum

**[Introduction](#page-1-0)** 

Structure of a LAT<sub>E</sub>X document

[Basic commands](#page-10-0)

[Structuring text](#page-12-0)

[Maths](#page-25-0)

[Changing the layout](#page-29-0)

[Counters and](#page-29-0) parameters

**[Distances](#page-30-0)** 

[Text position](#page-32-0)

**[Specialties](#page-34-0)** 

#### Centering text

In the middle I don't feel so marginalized

```
\begin{center}
    In\\the\\
    middle I don't\\
    feel\\
    so marginalized\\
\end{center}
```
The LAT<sub>E</sub>X document [preparation system](#page-0-0)

> Dr Engelbert Buxbaum

[Introduction](#page-1-0)

Structure of a LAT<sub>E</sub>X document

[Basic commands](#page-10-0)

[Structuring text](#page-12-0)

[Maths](#page-25-0)

[Changing the layout](#page-29-0) [Counters and](#page-29-0)

parameters

[Distances](#page-30-0) [Text position](#page-32-0)

<span id="page-32-0"></span>**[Specialties](#page-34-0)** 

#### Flushright text

#### This is not a political statement

#### \begin{flushright} This is not a political statement \end{flushright}

The LAT<sub>E</sub>X document [preparation system](#page-0-0)

> Dr Engelbert Buxbaum

[Introduction](#page-1-0)

Structure of a LAT<sub>E</sub>X document

[Basic commands](#page-10-0)

[Structuring text](#page-12-0)

#### [Maths](#page-25-0)

[Changing the layout](#page-29-0) [Counters and](#page-29-0) parameters [Distances](#page-30-0)

[Text position](#page-32-0)

**[Specialties](#page-34-0)** 

#### Indexing commands

simple gnat\index{gnat} subtopics qnat\index{qnat!size of} page range \index{gnat|(}...\index{gnat|)} reference \index{gnat|see{mosquito}} font gnat\index{gnat@\textit{gnat}} After first  $\text{ETr}X$  run, start makeindx to sort the index. The LAT<sub>E</sub>X document [preparation system](#page-0-0)

> Dr Engelbert Buxbaum

[Introduction](#page-1-0)

[Structure of a LATEX](#page-6-0) document

[Basic commands](#page-10-0)

[Structuring text](#page-12-0)

[Maths](#page-25-0)

[Changing the layout](#page-29-0)

**[Specialties](#page-34-0)** 

[The index](#page-34-0)

<span id="page-34-0"></span>[List of acronyms](#page-35-0) [Bibliography](#page-36-0) [Slide presentations](#page-37-0) [TeX-ing](#page-38-0)

#### Acronyms

Assume the following list of acronyms:

```
\begin{acronym}
 \acro{nfkb}[NF-$\upkappa$B]{nuclear factor
     $\upkappa$B}, protein in gene regulation
\end{acronym}
```
This will print as NF-κB: nuclear factor κB, protein in gene regulation Then

**\**acf{nfkb} nuclear factor κB (NF-κB)

**\**acs{nfkb} NF-κB

**\**acl{nfkb} nuclear factor κB

Dr Engelbert Buxbaum

[Introduction](#page-1-0)

[Structure of a LATEX](#page-6-0) document

[Basic commands](#page-10-0)

[Structuring text](#page-12-0)

[Maths](#page-25-0)

[Changing the layout](#page-29-0)

**[Specialties](#page-34-0)** 

[The index](#page-34-0)

<span id="page-35-0"></span>[List of acronyms](#page-35-0) [Bibliography](#page-36-0) [Slide presentations](#page-37-0) [TeX-ing](#page-38-0)

#### BibTeX

Database for literature references in ASCII-format. Can be produced from many programs like EndNote, also from PubMed etc.

```
@article{Alb-76,
  AUTHOR= {W.J. Albery and J.R. Knowles},
  TITLE= {Evolution of enzyme function and the
    development of catalytic efficiency},
  JOURNAL= {Biochemistry},
  VOLUME= {15},
  YEAR= {1976},
  PAGES= {5631-5640},
  ABSTRACT= {Catalytic efficiency constant kcat/Km
    defined },
  DOI= {10.1021/bi00670a032},
  LANGUAGE= {engl}
}
```
Similar for books, chapters, reports, thesis etc. In the text use \cite{Alb-76}. After first LATEX-run start bibtex to create the bibliography.

The LAT<sub>E</sub>X document [preparation system](#page-0-0)

> Dr Engelbert Buxbaum

[Introduction](#page-1-0)

[Structure of a LATEX](#page-6-0) document

[Basic commands](#page-10-0)

[Structuring text](#page-12-0)

[Maths](#page-25-0)

[Changing the layout](#page-29-0)

**[Specialties](#page-34-0)** 

[The index](#page-34-0)

[List of acronyms](#page-35-0)

**[Bibliography](#page-36-0)** 

<span id="page-36-0"></span>[Slide presentations](#page-37-0) [TeX-ing](#page-38-0)

#### Beamer-slides

#### **\**begin{frame} **\**frametitle{}

#### ... **\**end{frame}

The LAT<sub>E</sub>X document [preparation system](#page-0-0)

> Dr Engelbert Buxbaum

[Introduction](#page-1-0)

Structure of a LAT<sub>E</sub>X document

[Basic commands](#page-10-0)

[Structuring text](#page-12-0)

[Maths](#page-25-0)

[Changing the layout](#page-29-0)

[Specialties](#page-34-0)

[The index](#page-34-0)

[List of acronyms](#page-35-0)

[Bibliography](#page-36-0)

[Slide presentations](#page-37-0)

<span id="page-37-0"></span>[TeX-ing](#page-38-0)

# **T<sub>E</sub>Xing**

Always use the sequence:

 $\mathbb{A}$ <sub>EX</sub> produces the necessary intermediate files makeindx sort the index

bibtex create the bibliography

 $ET$  include bibliography and index, resolve cross-references

**LATEX** resolve remaining cross-references Note: using pdf $ET$ <sub>F</sub> $X$  instead of  $ET$ <sub>F</sub> $X$  produces pdf-files directly.

The LAT<sub>E</sub>X document [preparation system](#page-0-0)

> Dr Engelbert Buxbaum

[Introduction](#page-1-0)

[Structure of a LATEX](#page-6-0) document

[Basic commands](#page-10-0)

[Structuring text](#page-12-0)

[Maths](#page-25-0)

[Changing the layout](#page-29-0)

**[Specialties](#page-34-0)** 

[The index](#page-34-0)

[List of acronyms](#page-35-0)

[Bibliography](#page-36-0)

<span id="page-38-0"></span>[Slide presentations](#page-37-0) [TeX-ing](#page-38-0)

#### Packets used in dept. handout

makeidx index generation color colored text textcomp special characters

natbib clean handling of bibliography siunitx  $\{S_I\}\$ , \num{}, \ang{} acronym administration of acronyms isotope  $\iota$  \isotope[13]{C} =  $^{13}C$ graphicx inclusion of diagrams amsmath math fonts and characters eufrak font for arrays + vectors wasysym,marvosym, special symbols like  $\sigma$ ,  $\varphi$  chemarrow various types of arrows f various types of arrows for equations upgreek  $\text{span} \text{span} = \alpha \text{ instead of } \alpha$ thumb chapter thumbs isodate standard conform typesetting of dates hyperref use of cross-referencing facilities of pdf

The LAT<sub>E</sub>X document [preparation system](#page-0-0)

> Dr Engelbert Buxbaum

[Introduction](#page-1-0)

[Structure of a LATEX](#page-6-0) document

[Basic commands](#page-10-0)

[Structuring text](#page-12-0)

[Maths](#page-25-0)

[Changing the layout](#page-29-0)

<span id="page-39-0"></span>[Specialties](#page-34-0)

## Getting consistent output

- **<sup>É</sup> \**chemical{CH\_2**\**double CH**\**single OH} = CH<sup>2</sup> =CH**−**OH
- $\triangleright$  **\ph = pH, similar for \pkw, \pka, \poh, \pI**
- **<sup>É</sup> \**Name{Maude Leonora Menten} = Maude Leonora Menten
- $\blacktriangleright$  **\skalar{x}** = x, similar for **\array**, **\vektor**, **\set.** Note the list of variables used in the appendix.
- $\blacktriangleright \ \{S\} \{1\}$  {cm} = 1cm,  $\mu_{10000} = 10000$ ,  $\text{lang}\{1,2,3\} = 1^{\circ}2'3''.$

The LAT<sub>E</sub>X document [preparation system](#page-0-0)

> Dr Engelbert Buxbaum

[Introduction](#page-1-0)

[Structure of a LATEX](#page-6-0) document

[Basic commands](#page-10-0)

[Structuring text](#page-12-0)

[Maths](#page-25-0)

[Changing the layout](#page-29-0)

<span id="page-40-0"></span>[Specialties](#page-34-0)